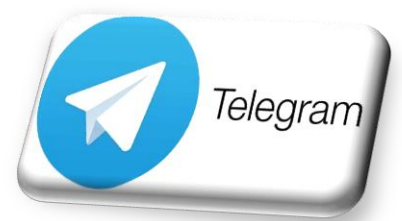

# **TELEGRAM per la didattica**

Telegram è il più sicuro, veloce ed affidabile dei servizi gratuiti di messaggistica di massa, puoi usarlo da qualsiasi device compreso pc desktop e qualsiasi piattaforma e i messaggi si sincronizzano immediatamente. Con Telegram puoi creare gruppi con un numero illimitato di membri ed inviare e ricevere un numero illimitato di messaggi, foto, video, vocali e file di ogni tipo con dimensioni fino a 1, 5 Gigabyte per ogni documento, senza preoccuparti dello spazio occupato nel tuo dispositivo perché può utilizzare un suo cloud per archiviare, occupando zero spazio sul tuo device. Puoi fare chiamate vocali e fissare i messaggi in modo che stiano sempre nella parte alta della chat. Puoi anche avviare chat segrete in cui i messaggi e i materiali inviati in esse si autodistruggono. Possiamo inoltre avere a disposizione un nostro canale Telegram per diffondere messaggi pubblici ad un ampio pubblico. E' un canale istituzionale in quanto il Miur si appoggia a Telegram per il suo canale informativo dove diffonde messaggi e informazioni e così tante altre istituzioni.

## **Come scaricare Telegram**

### **Per scaricare Telegram su smartphone:**

- 1.andare nel Playstore e cercare Telegram, andare sul tasto verde ISTALLA
- 2. APRI l'applicazione e trovate la pagina iniziale "INIZIA A MESSAGGIARE"
- 3. dare i vari consensi che servono per utilizzare l'applicazione
- 4.inserire la NAZIONE e il proprio NUMERO DI CELLULARE in cui è installata l'applicazione e cliccare nella spunta
- 5. cliccare su INVIA CODICE PER SMS
- 6. arriverà un codice di attivazione, lo scrivete e poi cliccare su AVANTI
- 7. l'applicazione ci chiederà altri consensi necessari.
- 8. ora l'applicazione è pronta per essere utilizzata

9. potete selezionare un contatto e inviare un messaggio, un baffetto significa inviato, due baffetti significa che è stato visualizzato, il vantaggio è che per comunicare non hai bisogno del numero di telefono.

10.Ora cercate i vostri docenti e informateli della vostra presenza, l'insegnante invierà un link di invito per aggiungersi al gruppo classe.

### **Per scaricare Telegram su Pc :**

- 1.Scrivere nel browser <https://desktop.telegram.org/>
- 2. A questo punto nel tasto "mostra tutte le piattaforme" dovrete scegliere la tipologia in base al vostro sistema operativo, selezionare...<sub>Telegram</sub> Desktop
- 3.il sistema scaricherà un file ….exe, apritelo
- 4.selezionare la lingua da usare durante l'istallazione
- 5. cliccare su "AVANTI" per tre volte a seguire cliccare "ISTALLA" e poi "FINE".
- 6. Ci si presenta la schermata iniziale **Telegram Desktop**

Benvenuti nell'app ufficiale Telegram Desktop.

È veloce e sicura.

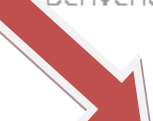

#### **INIZIA A MESSAGGIARE**

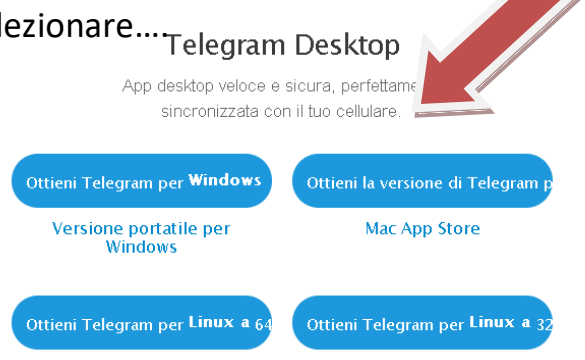

7. inserire la NAZIONE e il proprio NUMERO DI CELLULARE e cliccare AVANTI

8. cliccare su INVIA CODICE PER SMS

9. arriverà un codice di attivazione, lo scrivete e poi cliccare su AVANTI

10. Ora avrete sul vostro pc la schermata iniziale, potrete già chattare con i vostri contatti o i vostri gruppi, un baffetto significa inviato, due baffetti significa che è stato visualizzato, il vantaggio è che per comunicare non hai bisogno del numero di telefono.

11. Ora cercate i vostri docenti e informateli della vostra presenza, insegnante invierà un link di invito per aggiungersi al gruppo classe.

A cura dell'Animatore Digitale Ins. Gabriella Patregnani IC Sassoferrato